# **WinDOS Copyright (c) 1991-1992 Ronald Gans Software Company, Inc. 350 West 55th Street New York, New York 10019 (212) 957-8361 (voice) (212) 582-2944 (fax) CIS 74216,264 All Rights Reserved**

The WinDOS is a fairly complete emulation of DOS. It is an elaboration of the program SH.C, which appeared in the Microsoft Systems Journal (July 1991) in an article entitled, "Calling Standard C I/O Functions From Your Windows Code Using the WINIO Library," by David Maxey and Andrew Schulman. It also employs the WINIO library, also discussed in that article, by David Maxey and Andrew Schulman. I urge everyone interested in trying out Windows programming to get a copy of that article and write his own shell program. They've made it pretty easy.

Like any Windows program, you can launch many (up to 32) instances of the WinDOS, move files between directories, erase files, create small batch files, launch both DOS and Windows programs.

You can terminate WinDOS by selecting CLOSE from the System Menu in the upper left corner of the window, by double clicking on the System Menu box, or by typing "Exit" at the command line and pressing the return key.

The WinDOS is a FREE program and may be used in any environment, commercial or non-commercial. Ronald Gans Software Company does not warrant the use of the WinDOS on any particular system and specifically disclaims any incidental damage which may arise consequent to its use on any computer system. We welcome any suggestions you may have concerning future implementations of WinDOS.

# **Version 1.0812**

# **FEATURES**

Support for most DOS internal functions:

This is the list of DOS internal functions for DOS 5.0:

### **DOS Function Supported by WinDOS**

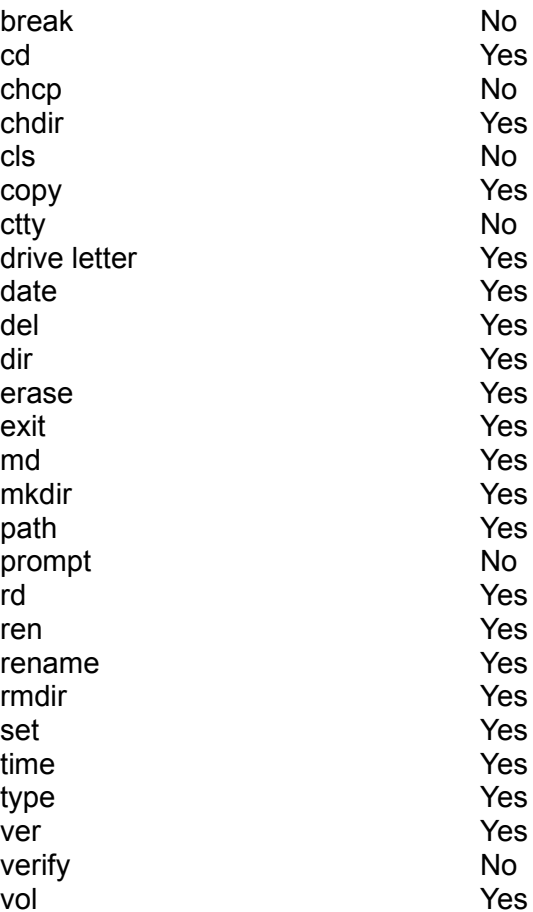

### **Version 1.10208**

Bugs in the copy and del commands fixed; support added for cd. cd.. dir/w dir/ad dir/2 dir/3 (i.e., cd and dir commands without a delimiting space separating the command and the parameters).

#### Configuration Menu

Use the Configuration Menut to change the default font among ANSI, SYSTEM, and OEM.

#### **Differences Between the WinDOS and DOS**

The following section will list those functions which are implemented differently from DOS.

#### **COPY**

The syntax for the copy command is a superset of DOS.

The general format is: Copy arglist target

The ARGLIST can be an individual file name, a series of file names, file names with wildcards (\* and ?). The target can be either a drive with optional directory, or a file. This version of the WinDOS does not support the + operator (concatenator) with the copy command; nor does it support wildcards in the target. Thus, YOU CANNOT DO THIS:

Copy \*.txt \*doc

in this version of WinDOS.

Additionally, copy supports the format COPY CON FILENAME, to create small text files (most commonly, batch files). Copy does not support a device other than a drive in the target (such as PRN or COM or NUL), or any device in the source other than CON. Due to the way in which Windows controls keyboard input, it is not possible to terminate keyboard entry with Control-Z. You must type /EXIT as the only thing on a new line (when using COPY CON FILENAME).

Here are some examples:

Copy FILEA FILEB FILEB will be a copy of FILEA. Both FILEA and FILEB can contain full or partial paths (or implicit paths). If FILEB already exists, it will be overwritten by FILEA.

Copy FILEA D:PATH FILEA will be duplicated on D:PATH.

Copy FILEA FILEB FILEC D:PATH (non-DOS syntax). All the files will be, FILEA, FILEB, and FILEC will be duplicated on D:PATH.

Copy FILEA FILEB.\* FILEC D:PATH (non-DOS syntax). All the files will be duplicated on D:PATH.

Copy FILEA FILEB.\* FILEC FILED (non-DOS syntax) All the files will be added together in order and made into FILED.

Copy command does not recognize the /a or the /b (or the /v) switches. It treats all files as binary.

#### **DELETE (DEL and ERASE)**

Delete works much like the copy command. It recognizes argument lists: DEL FILEA.\* FILEB

#### **DIR**

The DIR command recognizes additional numeric switches /2 through /6. This will cause the directory display to be in the number of columns specified by the switch. Note that if

the number of columns is greater than 1 (i.e, multicolumn display), DIR will not display the date or the time.

You MUST separate the switches from the DIR command by a space, except for the /AD (directory), /2 and /W switches..

WinDOS also supports the /ad and /d switches. These are the same. /ad (or /a:d) is a DOS 5.0 switch to display directories. /d is a WinDOS switch which, like /ad and /a:d forces the directory display to include only directories. This version of WinDOS does not support any other scope-restricting DIR switches (like hidden or archive).

#### **PROGRAM LAUNCHING**

Programs can be launched as in DOS, by either typing their complete file spec, or by typing just the name (omitting the extension .EXE or .COM), along with optional command-line parameters (note: .COM programs cannot be launched with commandline parameters). The programs can be either DOS or Windows programs. For instance, you can read this file by typing **write windos.wri** at the WinDOS command line. But note: WinDOS will not be in control when you launch a DOS program, until that program is terminated. Thus, if you launch a word processor, you will not have the advantage you would by launching it within Windows (running multiple instances and multitasking). Also, programs such as the DOS program CHKDSK.EXE, which report information out to the standard output and then terminate, will not persist on the screen as they do in DOS, so that information will be lost as soon as they have terminated.

#### **REDIRECTION AND PIPES**

This version of WinDOS does NOT support DOS redirection or pipes.